**1. ⼤会当⽇ページのイベント名または「第◯室」をクリックするとWebブラウザで「ウェビナー登録」画⾯が開きます。**

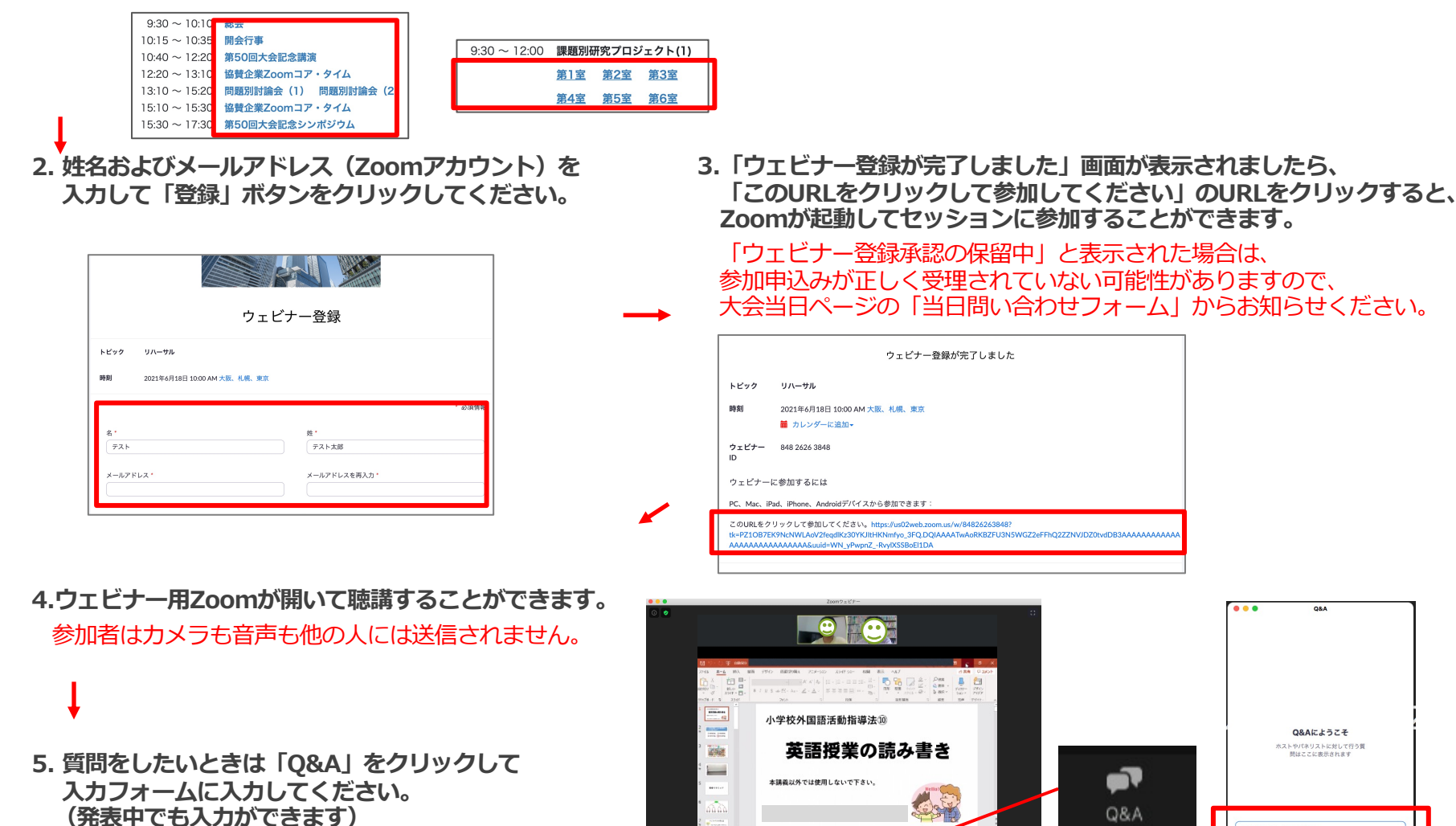

解剖をアクセスカレアください

**BROOM** 

(キャンセル) 送信

発表後の質疑応答時に発表者が確認します。